## Nomadic Communications Labs

Alessandro Villani avillani@science.unitn.it

WireShark (Previously ethereal)

## WireShark

- WireShark is a network packet analyzer completely open source
- □ Available at the address: <a href="http://www.wireshark.org/">http://www.wireshark.org/</a>
- It can decode a lot of protocols, including:
  - IEEE 802.11 wireless LAN
  - Radius
  - 802.1x Authentication
- Wireshark is a nice network analyzer, but if you plan to dump a lot of packets use tcpdump

| Promiscuous Mode                                                                                                    |   |
|----------------------------------------------------------------------------------------------------|---|
| <ul> <li>To make sniffing on a network device it is required that the filter based on the MAC address in the destination field applied to the incoming packets is deactivated: promiscuous mode</li> <li>In most cases the control is not hardcoded and therefore it is possible to disabled it acting on the driver</li> </ul> |   |
|                                                                                                    | 1 |
| Monitor Mode                                                                                                    |   |
| □ For many 802.11 wireless cards, besides<br>the Promiscuous Mode, it is possible to                                                                                                    |   |
| use another mode: the <i>Monitor Mode</i>                                                                                                    |   |
| □ This mode allows to make sniffing in a completely passive way: we can see all                                                                                                    |   |
| what is on the wireless channel without having to join to the WLAN (it is not                                                                                                    |   |
| possible to transmit, but the card can be used more efficiently for listening)                                                                                                    |   |
| The possibility of using a card in Monitor<br>Mode depends on the driver                                                                                                    |   |
|                                                                                                    |   |
|                                                                                                    |   |
|                                                                                                    |   |
|                                                                                                    | 7 |
| Monitor Mode                                                                                                    |   |
| □ A (not complete) list of cards, with the                                                                                                    |   |
| corresponding linux driver which support the Monitor Mode, is available at the                                                                                                    |   |
| address: <a href="http://www.kismetwireless.net/documentation.s">http://www.kismetwireless.net/documentation.s</a>                                                                                                    |   |
| <u>html</u>                                                                                                    |   |
|                                                                                                    |   |
|                                                                                                    |   |
|                                                                                                    |   |

| Analysis of 802.11<br>Packets                                                                                                    |  |
|----------------------------------------------------------------------------------------------------|--|
| BackTrack                                                                                                    |  |
| ■ We will use a Linux Live distribution: BackTrack ■ http://www.backtrack-linux.org/ ■ It has all the tools we need for wireless sniffing and monitoring, and we don't need to install any program on the laptop or ask for root password                                  |  |
| BackTrack: Startup                                                                                                    |  |
| □ Currently we can use two different versions: V3.0 Final or V:4.0 Beta □ For Version 3.0 Final □ Boot from CD (BT3 Graphics mode) □ For Version 4.0 Final □ Boot from DVD (Text mode) □ Login as root: □ Login: root □ Password: toor □ Start the graphics mode: □ startx |  |

## BackTrack: iwconfig □ To get the Wireless Network Card parameters: □ The result is something like: EFESUIT IS SOMETHING IIKE: IEEE 802.11b ESSID: "science-wifi" Mode: Managed Frequency: 2.462 GHz Access Point: 00:40:96:5E:0D:64 Bit Rate:11 Mb/s Tx-Power-20 GHz Sensitivity-8/0 Retry limit:7 RTS thr:off Fragment thr:off Encryption key:off Power Management:off Link Quality-46/100 Signal level--73 GHz Noise level--88 GHz Rx invalid nwid:0 Rx invalid crypt:0 Rx invalid frag:0 Tx excessive retries:0 Invalid misc:34 Missed beacon:0 BackTrack: iwconfig □ To put the wireless Network Card in monitor mode (listening the channel 7): □ If we give the iwconfig command again, the result is something like: withO unassociated ESSID:off/any Mode:Monitor Frequency=2.442 GHz Access Point: Not-Associated Bit Rate:O kb/s Tx-Power=20 dBm Sensitivity=8/0 Retry limit:7 RTS thr:off Fragment thr:off Encryption key:off Power Management:off Link Quality:0 Signal level:0 Noise level:0 Rx invalid nwid:0 Rx invalid crypt:0 Rx invalid frag:0 Tx excessive retries: 0 Invalid misc:51 Missed beacon: 0 **802.11 Frames**

## 802.11 Frame

- □ The Monitor Mode (plus applications like WireShark or Kismet) allows us to analyze the frames of a 802.11 communication
- 802.11 defines several types of frame which stations (NIC and AP) use to communicate among them and to manage and check the wireless link

## 802.11 Frame

- Each frame has a control field that defines the version of the 802.11 protocol, the type of frame, and several flags like if WEP is active, if the management power is active, ...
- Every frame contains MAC addresses of the source and destination station, a frame number, the frame body and a frame check (for error control)

## | Solution | State | State | State | State | State | State | State | State | State | State | State | State | State | State | State | State | State | State | State | State | State | State | State | State | State | State | State | State | State | State | State | State | State | State | State | State | State | State | State | State | State | State | State | State | State | State | State | State | State | State | State | State | State | State | State | State | State | State | State | State | State | State | State | State | State | State | State | State | State | State | State | State | State | State | State | State | State | State | State | State | State | State | State | State | State | State | State | State | State | State | State | State | State | State | State | State | State | State | State | State | State | State | State | State | State | State | State | State | State | State | State | State | State | State | State | State | State | State | State | State | State | State | State | State | State | State | State | State | State | State | State | State | State | State | State | State | State | State | State | State | State | State | State | State | State | State | State | State | State | State | State | State | State | State | State | State | State | State | State | State | State | State | State | State | State | State | State | State | State | State | State | State | State | State | State | State | State | State | State | State | State | State | State | State | State | State | State | State | State | State | State | State | State | State | State | State | State | State | State | State | State | State | State | State | State | State | State | State | State | State | State | State | State | State | State | State | State | State | State | State | State | State | State | State | State | State | State | State | State | State | State | State | State | State | State | State | State | State | State | State | State | State | State | State | State | State | State | State | State | State | State | State | State | State | S

## 802.11 Frame: Management

## □ Management Frame

| Type Value | Type Description | Description   Subtype Value   Subtype Des |                        |
|------------|------------------|-------------------------------------------|------------------------|
| 00         | Management       | 0000                                      | Association Request    |
| 00         | Management       | 0001                                      | Association Response   |
| 00         | Management       | 0010                                      | Ressociation Request   |
| 00         | Management       | 0011                                      | Reassociation Response |
| 00         | Management       | 0100                                      | Probe Request          |
| 00         | Management       | 0101                                      | Probe Response         |
| 00         | Management       | 0110-0111                                 | Reserved               |
| 00         | Management       | 1000                                      | Beacon                 |
| 00         | Management       | 1001                                      | ATIM                   |
| 00         | Management       | 1010                                      | Disassociation         |
| 00         | Management       | 1011                                      | Authentication         |
| 00         | Management       | 1100                                      | Deauthentication       |
| 00         | Management       | 1110-1111                                 | Reserved               |

## 802.11 Frame: Control

## □ Control Frame

| Type Value | Type Description | Subtype Value | Subtype Description |
|------------|------------------|---------------|---------------------|
| 01         | Control          | 0000-1001     | Reserved            |
| 01         | Control          | 1010          | PS-Poll             |
| 01         | Control          | 1011          | RTS                 |
| 01         | Control          | 1100          | CTS                 |
| 01         | Control          | 1101          | ACK                 |
| 01         | Control          | 1101          | CF End              |
| 01         | Control          | 1111          | CF Fnd + CF-ACK     |

## 802.11 Frame: Data

## □ Data Frame

| Type Value | Type Description | Subtype Value | Subtype Description        |
|------------|------------------|---------------|----------------------------|
| 10         | Data             | 0000          | Data                       |
| 10         | Data             | 0001          | Data + CF-Ack              |
| 10         | Data             | 0010          | Data + CF-Poll             |
| 10         | Data             | 0011          | Data + CF-ACK + CF-Poll    |
| 10         | Data             | 0100          | Null Function (no data)    |
| 10         | Data             | 0101          | CF-Ack (no data)           |
| 10         | Data             | 0110          | CF-Poll (no data)          |
| 10         | Data             | 0111          | CF-Ack + CF-Poll (no data) |
| 10         | Data             | 1000-1111     | Reserved                   |

## 802.11 Frame: Management ■ Management Frames: they allow to establish and keep the communications. For instance: ■ Authentication Frame: NIC begins the authentication process sending to the AP an authentication frame containing its identity: Open system: NIC sends an authentication frame, and AP answers with an authentication frame containing the indication of success or failure □ Shared key: NIC initially sends an authentication frame, and AP answers with an authentication frame containing a challenge. NIC must send an encrypted version of challenge (using the WEP key) in an authentication frame 802.11 Frame: Management Deauthentication frame ■ Association request frame: Allows the AP to allocate resources for the NIC. A NIC begins the association process sending an association request frame to an AP. This frame holds information about NIC (for instance the data rates supported) and the SSID of the WLAN it is associating Association response frame: An AP sends a association response frame containing a notification of acceptance or rejection of the NIC request of association. If AP accepts the NIC, the frame includes information like the association ID and the supported rates 802.11 Frame: Management ■ Beacon frame: The AP periodically sends a

- Beacon frame: The AP periodically sends a beacon frame to announce his presence and send information, like timestamp, SSID, and other parameters regarding the AP itself
- **Probe request frame**: A station sends a *probe request frame* when it needs to obtain information from another station
- Probe response frame: A station will answer with a probe response frame, containing information like the supported speeds, after it has received a probe request frame

## 802.11 Frame: Control □ Control Frames: used in the delivery of frames date among the stations. For Request to Send (RTS) frame Clear to Send (CTS) frame Acknowledgement (ACK) frame: after the arrive of a dates frame, the receiving station will use a error checking process and will send an ACK frame to the transmitting station if there are not mistakes. If the transmitting station does not receive an ACK after a certain time it will resend the data frame 802.11 Frame: Data **Data Frames**: The data frame contains inside the frame body the packets from the highest levels, as web pages, control information for the printers, ..., 802.11 Frame: Frame Control Field □ ToDS: ■ This bit is set to 1 when the frame goes to the AP for the forwarding to the DS (Distribution System) ■ The bit is set to 0 in all other cases ■ FromDS: ■ This bit is set to 1 when the frame is received from the DS ■ The bit is set to 0 in all other cases, i.e., for frames that do not leave the BSS

## 802.11 Frame: Frame Control Field ■ More Fragments: This bit is to 1 when there are more fragments belonging to the same data packet following the current frame This bit means that this frame is the retransmission of a frame previously transmitted. It is used by the receiving station to be aware of retransmission due to ACK loss ■ Power Management: ■ This bit shows the Power Management behavior of the station after the transmission of this frame 802.11 Frame: Frame Control Field More Data: ■ This bit is used for the Power Management to specify that there are still frames for the station in the buffer. The station can decide to use the information to continue the polling or to switch in Active Mode. ■ This bit means that the frame body is encrypted with WEP ■ This bit menas that the frame is sent using a Strictly-Ordered service class 802.11 Frame: Frame Control Field Duration/ID: ■ This field has two meanings according to the type of frame: □ In a Power-Save Poll message it corresponds to the Station ID $\hfill {\tt \square}$ In all the other frames this is the duration used for the calculation of NAV Sequence Control: ■ This field is used to represent the order of various fragments belonging to the same packet and identify duplicate frames. It consists of two subfields: Fragment Number e Sequence Number

## 802.11 Frame: Frame Control Field Address Fields: A frame can contain up to 4 addresses based on the value of ToDS and FromDS bits: Address-1 it is always the receiver address. If ToDS is set to 1 then it is the address of AP, otherwise it is the address of the final station □ Address-2 it is always the transmitter address. If FromDS is set to 1 then it is the address of AP, otherwise it is the address of the final station $\label{eq:condition}$ Address-3 If FromDS is set to 1, Address-3 is the original source address, if ToDS is set to 1 then Address 3 is the destination address, otherwise it is the address of the AP in □ Address-4 is used when a Wireless Distribution System is used and the frame is transmitted by an AP to another 802.11 Frame: MAC Header □ Address Fields: To DS From DS Address 1 Address 2 Address 3 Address 4 DA SA BSSID N/A 0 DA BSSID SA N/A 1 BSSID 0 SA DA N/A RA TA DA SA □ SA = Source MAC Address □ DA = Destination MAC Address □ TA = Transmitter MAC Address □ RA = Receiver MAC Address ■ BSSID = AP MAC Address or Random MAC in Ad-Hoc 802.11 Frame: Frame Format **CRC**: it is a field of 32-bits for the error checking, Cyclic Redundancy Check (CRC)

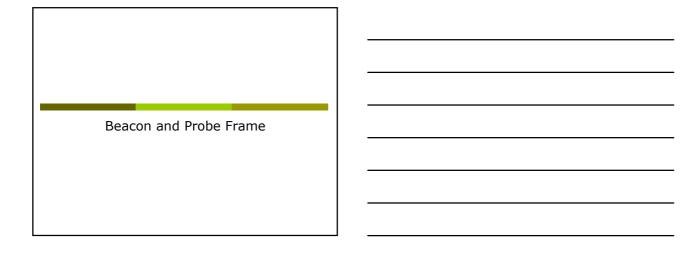

## Beacon Frame - Part 1

### Beacon Frame – Parte 2

```
| IEEE 802.11 wireless LAN management frame
| Fixed parameters (12 bytes) |
| Timestamp: 0x0000007ACIIAC |
| Beacon Interval: 0.102400 [Seconds] |
| Capability Information: 0x0021 |
| Capability Information: 0x0021 |
| Capability Information: 0x0021 |
| Capability Information: 0x0021 |
| Capability Information: 0x0021 |
| Capability Information: 0x0021 |
| Capability Information: 0x0021 |
| Capability Information: 0x0021 |
| Capability Information: 0x0021 |
| Capability Information: 0x0021 |
| Capability Information: 0x0021 |
| Capability Information: 0x0021 |
| Capability Information: 0x0021 |
| Capability Information: 0x0021 |
| Capability Information: 0x0021 |
| Capability Information: 0x0021 |
| Capability Information: 0x0021 |
| Capability Information: 0x0021 |
| Capability Information: 0x0021 |
| Capability Information: 0x0021 |
| Capability Information: 0x0021 |
| Capability Information: 0x0021 |
| Capability Information: 0x0021 |
| Capability Information: 0x0021 |
| Capability Information: 0x0021 |
| Capability Information: 0x0021 |
| Capability Information: 0x0021 |
| Capability Information: 0x0021 |
| Capability Information: 0x0021 |
| Capability Information: 0x0021 |
| Capability Information: 0x0021 |
| Capability Information: 0x0021 |
| Capability Information: 0x0021 |
| Capability Information: 0x0021 |
| Capability Information: 0x0021 |
| Capability Information: 0x0021 |
| Capability Information: 0x0021 |
| Capability Information: 0x0021 |
| Capability Information: 0x0021 |
| Capability Information: 0x0021 |
| Capability Information: 0x0021 |
| Capability Information: 0x0021 |
| Capability Information: 0x0021 |
| Capability Information: 0x0021 |
| Capability Information: 0x0021 |
| Capability Information: 0x0021 |
| Capability Information: 0x0021 |
| Capability Information: 0x0021 |
| Capability Information: 0x0021 |
| Capability Information: 0x0021 |
| Capability Information: 0x0021 |
| Capability Information: 0x0021 |
| Capability Information: 0x0021 |
| Capability Information: 0x0021 |
| Capabil
```

## Beacon Frame – Part 3

```
Tag Number: 3 (DS Parameter set)
Tag length: 1
Tag interpretation: Current Channel: 13
Tag Number: 5 ((TIM) Traffic Indication Map)
TIM length: 4
OTIM count: 1
OTIM period: 2
Bitmap Control: 0x00 (meast:0, bitmap offset 0)
Tag Number: 7 (Country Information)
Tag length: 6
Tag interpretation: Country Code: EU, Unknown (0x00) Environment, Start Channel: 1, Channels: 13, Max IX Power: 50 dBm
Tag Number: 133 (Cisco Unknown 1 + Device Name)
Tag length: 30
Tag interpretation: Unknown + Name: Cisco 350 - VVM
```

## Probe Request – Part 1

```
Frame 2 (37 bytes on wire, 37 bytes captured)
Arrival Time: App 7, 2005 23:30:17:27964000
Time delta from previous packet: 0.070037000 seconds
Time since reference or first frame: 0.070037000 seconds
Frame Number: 2
Packet Length: 37 bytes
Capture Length: 37 bytes
Protocols in frame: wian
IEEE 802.11
Prame 7.00.10 (10 miles)
Frame 7.00.10 (10 miles)
Frame 7.00.10 (10 miles)
Frame 7.00.10 (10 miles)
Frame 7.00.10 (10 miles)
Frame 8.00.11
Prame 7.00.10 (10 miles)
Frame 8.00.11
Frame 8.00.11
Frame 8.00.11
Frame 8.00.10 (10 miles)
Frame 8.00.10 (10 miles)
Frame 8.00.10 (10 miles)
Frame 8.00.10 (10 miles)
Frame 8.00.10 (10 miles)
Frame 8.00.10 (10 miles)
Frame 8.00.10 (10 miles)
Frame 8.00.10 (10 miles)
Frame 8.00.10 (10 miles)
Frame 8.00.10 (10 miles)
Frame 8.00.10 (10 miles)
Frame 8.00.10 (10 miles)
Frame 8.00.10 (10 miles)
Frame 8.00.10 (10 miles)
Frame 8.00.10 (10 miles)
Frame 8.00.10 (10 miles)
Frame 8.00.10 (10 miles)
Frame 8.00.10 (10 miles)
Frame 8.00.10 (10 miles)
Frame 8.00.10 (10 miles)
Frame 8.00.10 (10 miles)
Frame 8.00.10 (10 miles)
Frame 8.00.10 (10 miles)
Frame 8.00.10 (10 miles)
Frame 8.00.10 (10 miles)
Frame 8.00.10 (10 miles)
Frame 8.00.10 (10 miles)
Frame 8.00.10 (10 miles)
Frame 8.00.10 (10 miles)
Frame 8.00.10 (10 miles)
Frame 8.00.10 (10 miles)
Frame 8.00.10 (10 miles)
Frame 8.00.10 (10 miles)
Frame 8.00.10 (10 miles)
Frame 8.00.10 (10 miles)
Frame 8.00.10 (10 miles)
Frame 8.00.10 (10 miles)
Frame 8.00.10 (10 miles)
Frame 8.00.10 (10 miles)
Frame 8.00.10 (10 miles)
Frame 8.00.10 (10 miles)
Frame 8.00.10 (10 miles)
Frame 8.00.10 (10 miles)
Frame 8.00.10 (10 miles)
Frame 8.00.10 (10 miles)
Frame 8.00.10 (10 miles)
Frame 8.00.10 (10 miles)
Frame 8.00.10 (10 miles)
Frame 8.00.10 (10 miles)
Frame 8.00.10 (10 miles)
Frame 8.00.10 (10 miles)
Frame 8.00.10 (10 miles)
Frame 8.00.10 (10 miles)
Frame 8.00.10 (10 miles)
Frame 8.00.10 (10 miles)
Frame 8.00.10 (10 miles)
Frame 8.00.10 (10 miles)
Frame 8.00.10 (10 miles)
Frame 8.00.10 (10 miles)
Frame 8.00.10 (10 miles)
Frame 8.00.10 (10 miles)
Frame 8.00.10
```

## Probe Request – Part 2

IEEE 802.11 wireless LAN management frame
Tagged parameters (13 bytes)
Tag Number: (SEID parameter set)
Tag length: 5
Tag interpretation: WILMA
Tag Number: 1 (Supported Rates)
Tag length: 4
Tag interpretation: Supported rates: 1.0 2.0 5.5 11.0 [Mbit/sec]

## Probe Response – Part 1

```
Frame 4 (84 bytes on wire, 84 bytes captured)
Arrival Time: Apr 7, 2005 23:30:17.28:1343000
Time delta from previous packet: 0.001169000 seconds
Time since reference or first frame: 0.078416000 seconds
Frame Number: 4
Packet Length: 84 bytes
Capture Length: 84 bytes
Capture Length: 84 bytes
Capture Length: 84 bytes
Capture Length: 84 bytes
Capture Length: 84 bytes
Capture Length: 85 bytes
From Control: 800050 (Normal)
Version: 0
Type/Subtype: Probe Response (5)
Frame Control: 800050 (Normal)
Version: 0
Type: Management frame (0)
Subtype: 5
Flags: 0.0
DS status: Not leaving DS or network is operating in AD-HOC mode (To DS: 0
From DS: 0) (00001
... 0... More Fragments: This is the last fragment
... 0... = Retry: Frame is not being retransmitted
0... = Retry: Frame is not being retransmitted
0... = Retry: Frame is not being retransmitted
0... = WTP flag: Ret still stay up
... 0... = WTP flag: Ret still stay up
... 0... = WTP flag: Ret Still stay up
0... = Order flag: Not strictly ordered
0... = Order flag: Not strictly ordered
Duration: 314
Destination address: 00:00:cd8d:30:3b (17.2.31.194.10)
Source address: 00:00:65:65:0d:64 (AironetW_5e:0d:64)
BSS Id: 00:40:96:5e:0d:64 (AironetW_5e:0d:64)
Sequence number: 1397
```

## Probe Response – Part 2

```
IEEE 802.11 wireless LAN management frame
Fixed parameters (12 bytes)
Timed parameters (12 bytes)
Timed parameters (12 bytes)
Timed parameters (12 bytes)
Timed parameters (12 bytes)
Timed parameters (12 bytes)
Timed parameters (12 bytes)
Timed parameter (12 bytes)
Timed parameter (12 bytes)
Timed parameter (12 bytes)
Timed parameter (12 bytes)
Timed parameter (12 bytes)
Timed parameter (12 bytes)
Timed parameter (13 bytes)
Timed parameter (13 bytes)
Timed parameter (14 bytes)
Timed parameter (14 bytes)
Timed parameter (14 bytes)
Timed parameter (14 bytes)
Timed parameter (14 bytes)
Timed parameter (14 bytes)
Timed parameter (14 bytes)
Timed parameter (14 bytes)
Timed parameter (14 bytes)
Timed parameter (15 bytes)
Timed parameter (15 bytes)
Timed parameter (15 bytes)
Timed parameter (15 bytes)
Timed parameter (15 bytes)
Timed parameter (15 bytes)
Timed parameter (15 bytes)
Timed parameter (15 bytes)
Timed parameter (15 bytes)
Timed parameter (15 bytes)
Timed parameter (15 bytes)
Timed parameter (15 bytes)
Timed parameter (15 bytes)
Timed parameter (15 bytes)
Timed parameter (15 bytes)
Timed parameter (15 bytes)
Timed parameter (15 bytes)
Timed parameter (15 bytes)
Timed parameter (15 bytes)
Timed parameter (15 bytes)
Timed parameter (15 bytes)
Timed parameter (15 bytes)
Timed parameter (15 bytes)
Timed parameter (15 bytes)
Timed parameter (15 bytes)
Timed parameter (15 bytes)
Timed parameter (15 bytes)
Timed parameter (15 bytes)
Timed parameter (15 bytes)
Timed parameter (15 bytes)
Timed parameter (15 bytes)
Timed parameter (15 bytes)
Timed parameter (15 bytes)
Timed parameter (15 bytes)
Timed parameter (15 bytes)
Timed parameter (15 bytes)
Timed parameter (15 bytes)
Timed parameter (15 bytes)
Timed parameter (15 bytes)
Timed parameter (15 bytes)
Timed parameter (15 bytes)
Timed parameter (15 bytes)
Timed parameter (15 bytes)
Timed parameter (15 bytes)
Timed parameter (15 bytes)
Timed parameter (15 bytes)
Timed parameter (15 bytes)
Timed parameter (15 bytes)
Timed parameter (15 bytes)
Timed parameter (15 bytes)
```

Authentication

## Authentication Request – Part 1

```
Frame 10 (30 bytes on wire, 30 bytes captured)
Arrival Time: Apr 7, 2005 23:30:17.510590000
Time delta from previous packet: 0.000479000 seconds
Time since reference or first frame: 0.307663000 seconds
Frame Number: 10
Facket Length: 30 bytes
Capture Length: 30 bytes
Capture Length: 30 bytes
IEEE 802.11
Type/Subtype: Authentication (11)
Frame Control: 0x00B0 (Normal)
Version: 0
Type: Management frame (0)
Subtype: 11
Flags: 0x0
From DS: 0) (0x00)
From DS: 0) (0x00)
From DS: 0) (0x00)
From DS: 0 (0x00)
From DS: 0 (0x00)
From DS: 0 (0x00)
From DS: 0 (0x00)
From DS: 0 (0x00)
From DS: 0 (0x00)
From DS: 0 (0x00)
From DS: 0 (0x00)
From DS: 0 (0x00)
From DS: 0 (0x00)
From DS: 0 (0x00)
From DS: 0 (0x00)
From DS: 0 (0x00)
From DS: 0 (0x00)
From DS: 0 (0x00)
From DS: 0 (0x00)
From DS: 0 (0x00)
From DS: 0 (0x00)
From DS: 0 (0x00)
From DS: 0 (0x00)
From DS: 0 (0x00)
From DS: 0 (0x00)
From DS: 0 (0x00)
From DS: 0 (0x00)
From DS: 0 (0x00)
From DS: 0 (0x00)
From DS: 0 (0x00)
From DS: 0 (0x00)
From DS: 0 (0x00)
From DS: 0 (0x00)
From DS: 0 (0x00)
From DS: 0 (0x00)
From DS: 0 (0x00)
From DS: 0 (0x00)
From DS: 0 (0x00)
From DS: 0 (0x00)
From DS: 0 (0x00)
From DS: 0 (0x00)
From DS: 0 (0x00)
From DS: 0 (0x00)
From DS: 0 (0x00)
From DS: 0 (0x00)
From DS: 0 (0x00)
From DS: 0 (0x00)
From DS: 0 (0x00)
From DS: 0 (0x00)
From DS: 0 (0x00)
From DS: 0 (0x00)
From DS: 0 (0x00)
From DS: 0 (0x00)
From DS: 0 (0x00)
From DS: 0 (0x00)
From DS: 0 (0x00)
From DS: 0 (0x00)
From DS: 0 (0x00)
From DS: 0 (0x00)
From DS: 0 (0x00)
From DS: 0 (0x00)
From DS: 0 (0x00)
From DS: 0 (0x00)
From DS: 0 (0x00)
From DS: 0 (0x00)
From DS: 0 (0x00)
From DS: 0 (0x00)
From DS: 0 (0x00)
From DS: 0 (0x00)
From DS: 0 (0x00)
From DS: 0 (0x00)
From DS: 0 (0x00)
From DS: 0 (0x00)
From DS: 0 (0x00)
From DS: 0 (0x00)
From DS: 0 (0x00)
From DS: 0 (0x00)
From DS: 0 (0x00)
From DS: 0 (0x00)
From DS: 0 (0x00)
From DS: 0 (0x00)
From DS: 0 (0x00)
From DS: 0 (0x00)
From DS: 0 (0x00)
From DS: 0 (0x00)
From DS: 0 (0x00)
From DS: 0 (0x00)
From DS: 0 (0x00)
From DS: 0 (0x00)
From DS: 0
```

## Authentication Request – Part 2

IEEE 802.11 wireless LAN management frame
Fixed parameters (6 bytes)
Authentication Algorithm: Open System (0)
Authentication SEC: 0x0001
Status code: Successful (0x0000)

## Authentication Replay – Part 1

Frame 11 (30 bytes on wire, 30 bytes captured)
Arrival Time: Apr 7, 2005 23:30:17.513425000
Arrival Time: Apr 7, 2005 23:30:17.513425000
Time since reference or first frame: 0.310499000 seconds
Time since reference or first frame: 0.310499000 seconds
Frame Number: 11
Packet Length: 30 bytes
Capture Length: 30 bytes
Protocols in frame: wlan
IEEE 802.11
Type/Subtype: Authentication (11)
Pramount or 0.00800 (Normal)
Version: 0
Type: Management frame (0)
Subtype: 11
Flags: 0x0
Subtype: 11
Flags: 0x0
Subtype: 10
From Do: 0 (0x00)
...
One Retry: Frame is not being retransmitted
...
One Retry: Frame is not being retransmitted
...
One Retry: Frame is not being retransmitted
...
One Paper Mort: STA will stay up
...
One Paper Hags: Web 12 disabled
Duration: 20
Duration: 20
Duration: 20
Duration: 20
Duration: 20
Sequence number: 0
Sequence number: 1403

## Authentication Replay – Part 2 IEEE 802.11 wireless LAN management frame Fixed parameters (6 bytes) Authentication Algorithm: Open System (0) Authentication SEQ: 0x0002 Status code: Successful (0x0000) Association Association Request – Part 1

## Association Request – Part 2

```
IEEE 802.11 wireless LAN management frame

Fixed parameters (4 bytes)

Capability Information: 0x0001

... 1 = ESS capabilities: Transmitter is an AP

... 0. = IBSS status: Transmitter belongs to a BSS

0. 0. = CPP participation capabilities: No point coordinator at AP (0x0000)

at AP (0x0000)

... 0 = Privacy: AP/STA cannot support WEP

... 0. = Short Preamble: Short preamble not allowed

... 0. = PROC: PROC modulation not allowed

... 0. = Channel Agility: Channel agility not in use

... 0. = DSSS-OFDM: DSSS-OFDM modulation not allowed

Listen interval: 0x0001

Tagged parameters (13 bytes)

Tag Number: 0 (SSID parameter set)

Tag length: 5

Tag interpretation: WILMA

Tag Number: 1 (Supported Rates)

Tag length: 4

Tag interpretation: Supported rates: 1.0 2.0 5.5 11.0 [Mbit/sec]
```

## Association Response – Part 1

```
Frame 13 (36 bytes on wire, 36 bytes captured)
Arrival Time: Apt 7, 2005 23:30:17.9:1730:3000
Time delta from previous packet: 0.002641000 seconds
Time since reference or first frame: 0.314376000 seconds
Frame Number: 13
Packet Length: 36 bytes
Capture Length: 36 bytes
Protocols in frame: wlan
Frame Rould
Promotion: 0.0010 (Normal)
Frame Rould
Version: 0
Type: Management frame (0)
Subtype: 1
Flags: 0x40 six Not leaving DS or network is operating in AD-HOC mode (To DS: 0
From DS: 0). 0.0.

More Fragments: This is the last fragment
... 0... = Retry: Frame is not being retransmitted
... 0... = Retry: Frame is not being retransmitted
... 0... = Pur More Data: No data buffered
0... ... = Nore Data: No data buffered
0... ... = Order flag: Not strictly ordered
Duration: 13
Dentile on address: 0.010:0cd:843:03:10 (17.3.1.194.10)
Source address: 0.0140:96:Secodicid (AironetW_Secodicid)
Fragment number: 0
Sequence number: 1404
```

## Association Response – Part 2

| IEEE 802.11 wireless LAN management frame                                    |
|------------------------------------------------------------------------------|
| Fixed parameters (6 bytes)                                                   |
| Capability Information: 0x0001                                               |
|                                                                              |
| IBSS status: Transmitter belongs to a BSS                                    |
| 00 = CFP participation capabilities: No point coordinator                    |
| at AP (0x0000)                                                               |
| 0 = Privacy: AP/STA cannot support WEP                                       |
|                                                                              |
| 0 = PBCC: PBCC modulation not allowed                                        |
| 0 = Channel Agility: Channel agility not in use                              |
| 0 = Short Slot Time: Short slot time not in use                              |
| = DSSS-OFDM: DSSS-OFDM modulation not allowed                                |
| Status code: Successful (0x0000)                                             |
| Association ID: 0x001d                                                       |
| Tagged parameters (6 bytes)                                                  |
| Tag Number: 1 (Supported Rates)                                              |
| Tag length: 4                                                                |
| Tag interpretation: Supported rates: 1.0(B) 2.0(B) 5.5(B) 11.0(B) [Mbit/sec] |
|                                                                              |
|                                                                              |

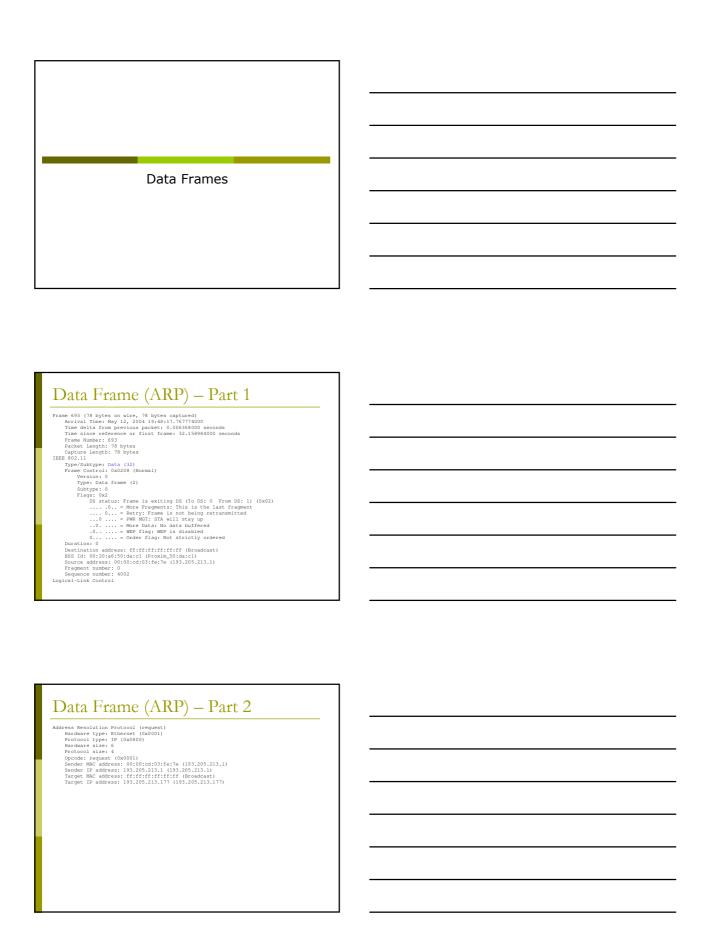

## Data Frame (Http) – Part 1 Prame 1830 (510 bytes on wire, 510 bytes captured) Arrival Time: May 12, 2004 19:49:14.356290000 Time delta from previous packet: 0.001401000 seconds Time since reference or first frame: 88.747500000 seconds Frame Number: 1830 Packet Length: 510 bytes Capture Length: 510 bytes TEMP (Subtype: Bata (132) Frame Control: 0.0106 (Normal) Version: 0 Type: Data frame (2) Subtype: 0 Flags: 0x1 DS status: Frame is entering DS (To DS: 1 From DS: 0) (0x01) 0... = More Fragmenta: This is the last fragment 0... = More Fragmenta: This is the last fragment 0... = More Order fragment of the last fragment 0... = Were Data (Normal) 0... = Were Data (Normal) 0... = Worder Data (Not ata buffered 0... = Worder Data (Not strictly ordered Duration: 258 BSS 16: 00:20:a6:50:da:c1 (Proxim\_50:da:c1) Source address 00:0b:cd:sdi:30:30 (Compaqib\_B,dd:30:3b) Fragment number: 0 Sequence number: 2078 Logical-Link Control

| Data Frame (Http) – Part 2                                                                              |
|----------------------------------------------------------------------------------------------------|
| Internet Protocol, Src Addr: 192.168.213.24 (192.168.213.24), Dst Addr: 193.205.213.16(193.205.213.166) |
| Transmission Control Protocol, Src Port: 3346 (3346), Dst Port: 3128 (3128), Seq: 1, Ack: 1, Len: 438   |
| Hypertext Transfer Protocol                                                                             |
| GET http://www.google.it/ HTTP/1.0\r\n                                                                  |
|                                                                                                    |

GET http://www.google.it/ HTTP/1.0\r\n
Request Method: GET
Accept: image/gif, image/x-xbitmap, image/jpeg, image/pjpeg, application/vnd.ms-excel, application/cation/vnd.ms-powerpoint, application/msword, application/x-shockwave-flash, /^\t\n
Flash, /^\t\n
Goodle.Belgaguage: en-gb\r\n
Goodle.Belgaguage: en-gb\r\n
Goodle.Belgaguage: en-gb\r\n
Goodle.Belgaguage: en-gb\r\n
FREF-ID-3e55d6d17lbel04c:LD=it:TM=1070627809:LM=1070627809:S=PTW\_56YWtiEGIMLL\r\n
HOSI: www.google.it\r\n
Froxy-Connection: Keep-Alive\r\n
\r\n

Acknowledgment

## Control Frame: ACK

- All the unicast traffic frames must receive an ACK frame
- □ A date frame will use NAV to reserve the channel for the data frame, his ACK and SIFS (Short Inter Frame Space)
- □ With this NAV, the sender ensures to the receiver of the data frame the possibility of sending ACK

## Control Frame: ACK

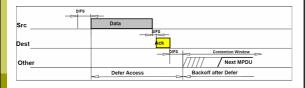

## Data Frame: HTTP – Part 1

```
Frame 1 (286 bytes on wire, 286 bytes captured)
Arrival Time: Apr 8, 2005 10:04:58:768578000
Time delta from previous packet: 0.000000000 seconds
Time since reference or first frame: 0.000000000 seconds
Frame Number: 1
Packet Length: 286 bytes
Capture Length: 286 bytes
Protocols in frame: whan:llc:ip:tcp:http
IEEE 802.11
Type/Subtype: Data (32)
Frame Control: 0x0108 (Normal)
Wy
Subtype: 0
Subtype: 0
Flags: 0x1
Subtype: 0
Satatus: Frame is entering DS (To DS: 1 From DS: 0) (0x01)
... 0.. = More Fragments: This is the last fragment
... 0.. = Retry: Frame is not being retransmitted
... 0.. = Retry: Frame is not being retransmitted
... 0.. = Frame Flags Not articity ordered
Duration: 213
BSS 143 0x210462046104 (20 pt. 1864) (Compaqip, 8d: 30: 3b)
Destination address: 00:0b:dd:3d:30:3b) (Compaqip, 8d: 30: 3b)
Destination address: 00:0b:dd:3d:30:3b:16 (DellEagP_73:2b:16)
```

# Data Frame: HTTP — Part 2 Fragment number: 0 Sequence number: 2505 Logical-Link Control Internet Protocol, Src Addr: 172.31.194.10 (172.31.194.10), Dat Addr: 193.205.213.166 (193.205.213.166) Transmission Control Protocol, Src Fort: 3072 (3072), Dat Port: 3128 (3128), Seq: 0, Ack: 0, Len: 214 Source port: 3072 (3072) Destination port: 3128 (3128) Sequence number: 0 (relative sequence number) Next sequence number: 214 (relative sequence number) Header length: 20 bytes Flag: 0x0018 (FSH, ACK) Window size: 17047 Checksum: 0xf08e (correct) Hypertext Transfer Frotocol GET http://www.unitn.it/sienze/ HTTF/1.0\r\n Accept-Language: en-qb\r\n Pragma: no-cache\r\n User-Agent: Mozilla/4.0 (compatible; MSIE 6.0; Windows NT 5.1)\r\n Host: www.unitn.it/r\n

## 

Configuration of CISCO AP 1200 Series

## AP 1200: Features □ This AP supports: ■ Multiple SSID (up to 16). For each one it is possible to choose: □ If transmitting in broadcast the SSID (guests mode) □ The method of authentication □ The maximum number of customers ULAN: a VLAN for each SSID Authentication Methods: MAC Address □ 802.1x WPA AP 1200: Initial Configuration Configuration using serial port ■ 9600 baud ■ 8 data bits Parity none stop bit 1 flow control no AP 1200: Initial Configuration "Standard" CISCO commands: ■ enable ■ Password → Cisco configure [terminal] ■ ip default-gateway 192.168.10.1 ■ interface BVI 1 • ip address 192.168.10.40 255.255.255.0 ■ exit copy running-config startup-config ■ reload

# AP 1200: Initial Configuration To display the initial configuration: Enable Password: Cisco show running-config

## 

## AP 1200: Firmware Update The Firmware is downloadable from the CISCO WEB Site: http://tools.cisco.com/support/downloads/go/Redirect.x?mdfid=278875243 You have to register at least as guest user The current version is: c1200-k9w7-tar.123-8.JED.tar The AP firmware can be updated via tftp or via http

## AP 1200: Wireless Configuration

- Role in a Wireless Network:
  - Root/Repeater
- □ Power:
  - You can limit the power of the AP radio
  - It is also possible to limit the power (in transmission) of the client stations (CISCO extensions)

## AP 1200: Wireless Configuration

### □ Speed:

- Basic (Require in WEB Interface): unicast and multicast traffic, used from the highest to the lowest. At least one rate must be set to basic. Note that if the client doesn't support a Basic rate, it can not associate to the AP
- Enabled: Unicast traffic only
- Disabled: This speed is not usable

## AP 1200: Wireless Configuration Configuration of the basic parameters \*\*Configuration of the basic parameters \*\*Conf

|   | ,   |  |
|---|-----|--|
|   | ,   |  |
|   |     |  |
|   |     |  |
|   |     |  |
|   |     |  |
|   | l . |  |
|   |     |  |
|   |     |  |
|   |     |  |
|   | ,   |  |
|   |     |  |
|   |     |  |
|   |     |  |
|   |     |  |
|   |     |  |
|   |     |  |
|   |     |  |
|   |     |  |
|   |     |  |
|   |     |  |
|   |     |  |
|   |     |  |
|   | ,   |  |
|   |     |  |
|   |     |  |
|   |     |  |
| i |     |  |
|   |     |  |
|   |     |  |

## AP 1200: Wireless Configuration □ World Mode: ■ Clients can receive "national" information about setting. Legacy for CISCO compatibility, 802.11d new standards Antenna: ■ Diversity: both antennas are used and the one that receives the best signal is chosen Encapsulation: ■ To manage the non 802.3 packages, these have to be encapsulated. Interoperability with others: RFC1042; 802.1H optimized for CISCO AP 1200: Wireless Configuration □ RTS: ■ Choose low values if not all of the stations are within sensing range of each other □ Fragmentation: Choose low values if the area is disturbed or with low transmission quality □ CISCO Extension: Used to support special features

## AP 1200: Wireless Configuration

 $\hfill\Box$  Configuration of the basic parameters

| Multi-Domain Operation: Disable Legacy                                                                                                    |              | Dot11d          |
|----------------------------------------------------------------------------------------------------|--------------|-----------------|
| Country Code: Italy 💌 🕫 Indoor 🕫 Outdoor                                                                                                    |              |                 |
| Radio Preamble © Short C Long                                                                                                    |              |                 |
| Receive Antenna: 6 Diversity C Left Sec                                                                                                    | condany) C   | Right (Primary) |
| Transmit Antenna: # Diversity C Left (See                                                                                                    | condany) C   | Right (Primary) |
| External Anterna Configuration: C Enable C Disable                                                                                                    |              |                 |
| Antenna Galnid Biz Disasser (-128 - 128)                                                                                                    |              |                 |
| Ameria Gandisc pisteled (-128-128)                                                                                                    |              |                 |
| Aironet Extensions: P Enable C Disable                                                                                                    |              |                 |
| Ethernet Encapsulation Transform: # REC1042 C R02 1H                                                                                                    |              |                 |
| Reliable Multicast to WGB: / Disable Casalina Casalina Ca |              |                 |
| Public Secure Packet Forwarding: C Eruble # Disable                                                                                                    |              |                 |
| Beacon Period: Ioo (2)-4000 Kuneri Bata Beaco                                                                                                    | en Rate ØTMs | (I-380)         |
| Max. Data Retries: Nr. 10.1280 RTS Max. B                                                                                                    | tenies: Ku   | (1.128)         |
| Fragmentation Threshold: (296-2346) RTS Thresh                                                                                                    | held: [2]    | (0-2347)        |
| Repeater Parent AP Timeout: 0 0.45535 sec)                                                                                                    |              |                 |
| Repeater Parent AP MAC 1 (cottonal): 01991-01991-01991 |              |                 |
| Repeater Parent AP MAC 2 (optional): 010101.HHHHHHHHHHHHHHHHHHHHHHHHHHHHHHHH                                                                                                    |              |                 |
| Repeater Parent AP MAC 2 (optional): 00001-0001-0001-0001-0001-0001-0001-00                                                                                                    |              |                 |
|                                                                                                    |              |                 |
| Repeater Parent AP MAC 4 (optional): 9999-0999-0999-0999-0999-0999-0999-099                                                                                                    | 1            |                 |
|                                                                                                    |              |                 |

## AP 1200: Wireless Configuration Channel Selection: It is possible to make the AP choose the channel automatically It is possible to set it manually It is possible to do a survey to determine the state of the channels in the area

|                              | Cisco Airo                | et 1200 Se | ries Access Point |                          |
|------------------------------|---------------------------|------------|-------------------|--------------------------|
| BADDONING HIS CHOICE         | OCHER DOLL                | - 1        | METHOD            | CARRESTON FOR            |
| Holman CBCII/301 Brisnit/40  |                           |            |                   | DECEMBER Serve Early and |
| Hower's Interfaces: Faciliti | -MIZ 110 Carder Dany Test |            |                   |                          |
| Carrier Basy Test            | 900                       |            |                   |                          |
| Carrier Busy Test Owput      |                           |            |                   |                          |
|                              | Preparity                 |            |                   | Carder Early N.          |
|                              | 1403                      |            |                   |                          |
|                              | 2407                      |            |                   |                          |
|                              | 2402                      |            |                   |                          |
|                              | 2027                      |            |                   | 0                        |
|                              | 2492                      |            |                   | 9                        |
|                              | 2407                      |            |                   | 0                        |
|                              | 2442                      |            |                   |                          |
|                              | 2007                      |            |                   | 4                        |
|                              | 2452                      |            |                   | 9                        |
|                              | 2457                      |            |                   |                          |
|                              | 2462                      |            |                   |                          |
|                              | ZHIT                      |            |                   |                          |
|                              | 2472                      |            |                   |                          |

## AP 1200: SSID and Authentication

### □ SSID:

- You have to define an SSID. Default "tsunami"
- Guest SSID: is the SSID advertised

### Authentications:

- Open: all the devices are allowed to authenticate with the AP
- Shared: there is an exchange of a message plain or encrypted. Unsafe
- EAP: the safest mode

### Authentication based on MAC:

■ Open authentication → "With MAC Authentication"

# AP 1200: SSID and Authentication Definition of Cryptography Listo Algorith 1200 Berlins Access Point Listo Algorith 1200 Berlins Access Point Listo Complete 100 France: Florids Normy Poly Dept On DVC Listo Complete 100 France: Florids Normy Poly Dept On DVC Listo Complete 100 France: Florids Normy Poly Dept On DVC Listo Complete 100 France: Florids Normy Poly Dept On DVC Listo Complete 100 France: Florids Normy Poly Dept On DVC Listo Complete 100 France: Florids Normy Poly Dept On DVC Listo Complete 100 France: Florids Normy Poly Dept On DVC Listo Complete 100 France: Florids Normy Poly Dept On DVC Listo Polymer 100 France: Florids Normy Poly Dept On DVC Listo Polymer 100 France: Florids Normy Poly Dept On DVC Listo Polymer 100 France: Florids Normy Poly Dept On DVC Listo Polymer 100 France: Florids Normy Polymer 100 Polymer 100 Po

## AP 1200: Configuration via CLI

## □ All the configurations via HTTP are possible via CLI

■ show running-config

> Configuration of LinkSys AP WAP54G

## WAP54G: Firmware Update

- □ The Firmware is downloadable from the LinkSys WEB Site:
  - http://www.linksysbycisco.com/US/en/support /WAP54G
  - The AP firmware can be updated via http

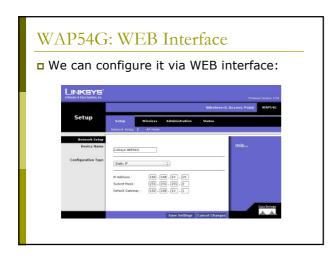

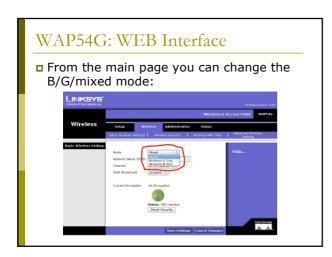

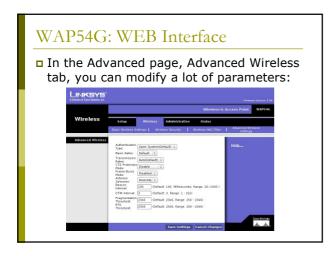

## WAP54G: WEB Interface □ For this AP you can change: ■ The Fragmentation Threshold ■ The Transmitting speed ■ The RTS Threshold ■ The mode (B/G/Mixed) **Configurations** of our **Testbed** Setup of the Lab: AP Cisco □ Cisco 1310: ■ IP: 192.168.10.5 SSID: NCG Login: empty ■ Passwd: Cisco ■ Channel: 7 □ Cisco 1230B: ■ IP: 192.168.10.10 SSID: NCB Login: empty ■ Passwd: Cisco ■ Channel: 13

## Setup of the Lab: LinkSys □ LinkSys WAP54G: ■ IP: 192.168.10.15 SSID: NCL Login: empty ■ Password: admin ■ Channel: 1 Setup of the Lab: setup □ Server: 192.168.10.30 □ Login: root $lue{}$ Passwd: students □ Connect all the device (the 3 AP and the laptop-server) to the switch ■ Startup of services: /etc/init.d/networking restart /etc/init.d/dhcp3-server restart Tools for the analysis of the performances of a network

| Network Performance                                                                                                    | ] |
|----------------------------------------------------------------------------------------------------|---|
| ■ Several tools exist for the performances measurement of a network each one with different purposes:  ■ Iperf:  □ http://dast.nlanr.net/Projects/Iperf/ ■ d-itg:                 |   |
| <ul> <li>http://www.grid.unina.it/software/ITG/</li> <li>Netperf:         <ul> <li>http://www.netperf.org/netperf/NetperfPage.html</li> </ul> </li> <li>Rude&amp;crude</li> </ul> |   |
| http://rude.sourceforge.net/                                                                                                    |   |
|                                                                                                    |   |
|                                                                                                    | 1 |
|                                                                                                    |   |
|                                                                                                    |   |
| D-ITG                                                                                                    |   |
|                                                                                                    |   |
|                                                                                                    |   |
|                                                                                                    |   |
| D-ITG                                                                                                    | ] |
| <ul><li>D-ITG (Distributed Internet Traffic<br/>Generator) is downloadable from:</li></ul>                                                                                        |   |
| http://www.grid.unina.it/software/ITG/                                                                                                    |   |
| <ul> <li>□ The last stable version V:2.6.1d</li> <li>□ The manual is available at the address:</li> <li>■ http://www.grid.unina.it/software/ITG/codice/</li> </ul>                |   |
| ☐ The last stable version V:2.6.1d☐ The manual is available at the address:                                                                                                    |   |

| D-ITG                                                                                                    |   |
|----------------------------------------------------------------------------------------------------|---|
| ■ D-ITG is composed by a number of different tools. The most important three are: ■ ITGSend: the sender ■ ITGRecv: the receiver ■ ITGDec: the log decoder |   |
|                                                                                                    | 1 |
| D-ITG  To run D-ITG, we have to start the tool on                                                                                                    |   |
| the server side in receiving mode:  user@server:~> ITGRecv                                                                                                |   |
| <ul> <li>The default port is 8999</li> <li>Optionally you can specify the protocol<br/>(UDP or TCP). The default is UDP</li> </ul>                        |   |
| ( ,                                                                                                    |   |
|                                                                                                    |   |
|                                                                                                    |   |
|                                                                                                    | _ |
| D-ITG                                                                                                    |   |
| □ ITGSend is the tool to use to generate the flows of traffic                                                                                             |   |
| <ul> <li>It has a lot of options:</li> <li>We can generate the packets with different payload</li> </ul>                                                  |   |
| <ul> <li>We can generate the packets with different<br/>inter-departure time</li> <li>We can generate packets using different</li> </ul>                  |   |
| protocols (TCP, UDP, DNS, Telnet, VoIP,)                                                                                                    |   |
|                                                                                                    |   |
|                                                                                                    | • |

## D-ITG

- □ A basic example is the following:
  - user@server:~> ITGSend -a 192.168.10.30 -C 200 -c 1400 -t 30000 -x remote.log -l local.log
  - In this example:
    - Connect with the server 192.168.10.30 (-a flag)
    - The packets are generate at a constant rate of 200 Packets per Second (-C)
    - □ The Packet have 1400 byte constant payload (-c)
    - □ Generate 30 Seconds of traffic (-t)
    - Save the log locally in the file local.log (-I) and on the remote server in the file remote.log (-x)

## **D-ITG**

- ITGDec is the utility to decode and analyze the log
- N.B.: to obtain coherent results, the clock of the sender and of the receiver must be synchronized (NTP is the simpler solution)

### D-ITG

- □ In our simple case we have:
  - user@server:~> ITGDec remote.log
- □ The result is something like:

Flow number: 1
From 192.168.10.110:32769
To 192.168.10.30:88999

Total time = 19.998916 s
Total packets = 3830
Minimum delay = 0.0277108 s
Maximum delay = 0.03711 s
Average delay = 0.03711 s
Average delay = 0.03711 s
Average pitter = 0.001759 s
Delay standard deviation = 0.007118 s
Bytes received = 5362000
Average bitrate = 2144.916254 Kbit/s
Average packet rate = 191.510380 pkt/s
Packets dropped = 110 (2.79 %)

| Netperf                                                                                                    |  |
|----------------------------------------------------------------------------------------------------|--|
| Netperf is a benchmark tool, useful to measure the network performance  The software is available at the address:  ftp://ftp.netperf.org/netperf/  The main site for netperf is:  http://www.netperf.org/netperf/  There is also a complete manual of the tools (HTML and pdf):  http://www.netperf.org/netperf/training/Netperf.html  http://www.netperf.org/svn/netperf2/tags/netperf-2.4.5/doc/netperf.pdf |  |
| Netperf  To run netperf, we have to start the netserv tool on the server side:  user@server: >> netserv  The default port is 12865  You don't have to specify the protocol                                                                                                    |  |

## Netperf

- □ netperf is the tool to use to measure the performance of the network
- □ It has a many different options:
  - We can measure the performance of the network evaluating different type of traffic
  - The two most interesting type of traffics for our intent are
    - □ TCP stream (the default)
    - UDP stream

## Netperf

- A basic example is the following:
  - user@server:~> netperf -1 20 -H 192.168.10.30 -t
    UDP\_STREAM -fb
  - In this example:
    - □ The test will last for 20 Seconds (-I)
    - □ Connect with the server 192.168.10.30 (-H)
    - □ The type of traffic to evaluate is UDP (-t)
    - The output format is in KByte/sec (-f)

## Netperf

■ In our simple example the result we obtain is something like:

UDP UNIDIRECTIONAL SEND TEST from 0.0.0.0 (0.0.0.0) port 0 AF\_INET to 192.168.10.30 (192.168.10.30) port 0 AF\_INET : demo
Socket Message Elapsed Messages
Size Size Time Okay Errors Throughput bytes bytes secs # # KBytes/sec

114688 65507 20.00 245 0 783.64

□ The interesting line is the last, where we have the performance from the point of view of the receiver with a measured throughput of 777.25 KB/sec

| Iperf                                                                                                    |  |
|----------------------------------------------------------------------------------------------------|--|
|                                                                                                    |  |
| <ul> <li>Iperf has a many options:</li> <li>Issue the command iperf help for the full list</li> <li>The most interesting one:         <ul> <li>-u: use UDP instead of TCP (SUGGESTED)</li> <li>-s: run iperf in server mode</li> <li>-c: run iperf in client mode</li> <li>-b: the offered load in bit/sec</li> <li>-d: run a bidirectional test simultaneously</li> <li>-r: run a bidirectional test individually</li> </ul> </li> </ul> |  |
| <pre>Iperf  To run IPERF as server (IP Address     192.168.10.30):     iperf -u -s  To run IPERF as a client:     iperf -c 192.168.10.30 -u -b20M -i 5 -t 40  Where:     -i 5 means a report any 5 seconds     -t 40 means a simulation 40 seconds long     -u means UDP transfer mode     -b 20M means 20Mbit/sec offered load (bandwidth for iperf)</pre>                                                                               |  |

| <ul> <li>Iperf</li> <li>□ Iperf has a CSV output. The option is -yc</li> <li>□ You can find a nice description of Iperf and his parameters at the following URL:</li> <li>■ http://openmaniak.com/iperf.php</li> </ul>                                                                                                    |   |
|----------------------------------------------------------------------------------------------------|---|
|                                                                                                    | 1 |
|                                                                                                    |   |
| Ad Hoc Networks                                                                                                    |   |
|                                                                                                    | 1 |
| Ad Hoc Networks(IBSS)  The wireless LANs we usually know use the "infrastructured" mode which requires one or more Access Points  The 802.11 standard specifies an additional mode:  Ad hoc mode  This mode let the 802.11 network card operate in what the standard defines a network configuration "Independent Basic Service Set (IBSS)"  In IBSS mode there are no Access Points and the various network cards communicate directly among them in peer-to-peer mode |   |

# Ad Hoc Networks(IBSS) □ The Ad Hoc mode allows the users to constitute a wireless LAN autonomously Typical applications: • Files and resources sharing among laptops Application of first aid in emergency situations (disasters, accidents, fires, ...) Ad Hoc Networks(IBSS) Advantages/disadvantages: ■ Reduced costs: no AP, no cost of infrastructuration • Reduced setup time: It is enough that users have the wireless network cards ■ Performance: In a communication among two clients is better the Ad Hoc mode, otherwise ... it depends Reduced access to the net: Generally there is no access to the wired net, in some cases $\overset{.}{\text{a}}$ single client can share its connection to the others clients, however it is not a good solution! Management of a complex network: given the fluidity of the network topology and the lack of a centralized device, the security management and the performance analysis is extremely complex Ad Hoc Networks(IBSS) □ The first station for a particular Ad Hoc network (that is, the first NIC radio) establishes the IBSS determining the BSSID address: ■ In a infrastructured network the BSSID is the address of the wireless interface of the AP ■ In an Ad Hoc network, the BSSID is generated in a random way

# Ad Hoc Networks(IBSS) □ A BSSID is reserved, the broadcast BSSID (all the bits to 1): ■ Frames with broadcast BSSID jump all the BSSID filters on the MAC level ■ This address is only used when stations try to identify a net sending a probe request Only the probe request frames can use the BSSID broadcast Ad Hoc Networks(IBSS) □ Afterwards the first station starts sending beacons, needed to keep the synchronization among the stations □ Note that in infrastrucutured mode, only the Access Point can send beacons Ad Hoc Networks(IBSS) □ The other stations of the Ad Hoc network will join to the net after receiving a beacon and accepting the parameters of IBSS (in particular the interval of beacon) sent in the beacon frame □ All the stations which join the Ad Hoc network must periodically send a beacon if they do not hear a beacon from another station after a very short random delay from when they presumes that beacon had to be sent

| Ad-Hoc Network<br>Setup                                                                                                    |   |
|----------------------------------------------------------------------------------------------------|---|
| Ad II - Nick de Cote-a                                                                                                    | ] |
| Ad Hoc Network: Setup  Start the laptop in linux  Login with user utente and password utente  Setup the configuration of the AdHoc Network:  sudo /sbin/iwconfig eth0 mode ad-hoc essid AHXX channel y rate xM (with x =1,2,5.5,6,,54)  sudo /sbin/ifconfig eth0 10.10.10.zz with all the clients in the same Ad Hoc Network |   |
| use different IP (different zz numbers)                                                                                                    |   |
| Ad Hoc Network: Setup                                                                                                    |   |
| <ul><li>To verify the setup:<br/>sudo /sbin/iwconfig eth0<br/>You will obtain something like:</li></ul>                                                                                                    |   |
| IEEE 802.11g ESSID: "TEST"  Mode:Ad-Hoc Frequency:2.432 GHz Cell: 02:15:00:E2:6F:3E  Bit Rate:54 Mb/s Tx-Power=20 dBm Sensitivity=8/0  Retry limit:7 RTS thr:off Fragment thr:off                                                                                                    |   |

| Ad Hoc Network: Setup  Start netperf in server mode on one of the laptop:  user@ad-hoc-1:~> netserv  Run netperf in client mode on the other laptops. For instance:  user@ad-hoc-2:~> netperf -1 20 -H xxx.yyy.zzz.www -t  UDP_STREAM -fb |   |
|----------------------------------------------------------------------------------------------------|---|
|                                                                                                    |   |
| Analysis of Ad Hoc Network<br>packets                                                                                                    |   |
|                                                                                                    | 1 |
| Probe Request  Initially empty frame of Probe Request with BSSID FF:FF:FF:FF:FF:FF and with SSID either empty or with default SSID or the SSID of the Ad Hoc network                                                                      |   |

#### Probe Request (with ID) – Part 1

```
Frame 3 (51 bytes on wire, 51 bytes captured)
IEEE 802.11

Type/Subtype: Probe Request (4)
Frame Control: 0x0040 (Normal)
Version: 0

Type: Management frame (0)
Subtype: 4

Flags: 0x0

DS status: Not leaving DS or network is operating in AD-HOC mode (To DS: 0

From DS: 0) (0x00)

... 0... = More Fragments: This is the last fragment
... 0... = Retry: Frame is not being retransmitted
... 0... = PMR MGT: STA will stay up
... 0... = WORE Data: No data buffered
... 0... = WTP flag: WEP is disabled
0... ... = Order flag: NGS strictly ordered
Duration: 0
Destination address: ff:ff:ff:ff:ff (Broadcast)
Source address: 00:0e:35:6e:20:39 (10.0.0.11)
BSS Id: ff:ff:ff:ff:ff:ff (Broadcast)
Fragment number: 0
Sequence number: 1
```

#### Probe Request (with ID) – Part 2

```
IEEE 802.11 wireless LAN management frame
Tagged parameters (27 bytes)
Tag Number: 0 (SSID parameter set)
Tag length: 9
Tag interpretation: NULABIEST
Tag Number: 1 (Supported Rates)
Tag length: 4
Tag interpretation: Supported rates: 1.0(B) 2.0(B) 5.5 11.0 [Mbit/sec]
Tag Number: 50 (Extended Supported Rates)
Tag length: 8
Tag interpretation: Supported rates: 6.0 9.0 12.0 18.0 24.0 36.0 48.0 54.0 [Mbit/sec]
```

#### Probe Request (without ID) – Part 1

```
Frame 4 (42 bytes on wire, 42 bytes captured) IEEE 802.11
              ame 4 (42 bytes on wire, 42 bytes captured)
EE 802.11
Type/Subtype: Probe Request (4)
Frame Control: 0x0040 (Normal)
Version: 0
Type: Management frame (0)
Subtype: 4
Flags: 0x0
DS status: Not leaving DS or network is operating in AD-HOC mode (To DS: 0
From DS: 0) (0x00)
......0... More Pragments: This is the last fragment
....0.... PMCTY Frame is not being retransmitted
...0.... PMT MGT: STA will stay up
...0.... HOTE Data: No data buffered
0...... MOTE DATA: Not data buffered
0...... Order flag: NDF is disabled
Duration: 0
Destination address: ff:ff:ff:ff:ff:ff (Broadcast)
Source address: 00:06:35:66:20:39 (10.0.0.11)
                   Source address: 00:0e:35:6e:20:39 (10.0.0.11)
BSS Id: ff:ff:ff:ff:ff (Broadcast)
Fragment number: 0
Sequence number: 2
```

### Probe Request (without ID) - Part 2

```
IEEE 802.11 Wireless LAN management frame
Tagged parameters (18 bytes)
Tag Number: 0 (SSID parameter set)
Tag langth: 0
Tag interpretation:
Tag Number: 1 (Supported Rates)
Tag langth: 4
Tag interpretation: Supported rates: 1.0(B) 2.0(B) 5.5 11.0 [Mbit/sec]
Tag Number: 50 (Extended Supported Rates)
Tag langth: 8
Tag interpretation: Supported Rates)
Tag langth: 8
Tag interpretation: Supported rates: 6.0 9.0 12.0 18.0 24.0 36.0 48.0 54.0 [Mbit/sec]
```

#### Beacon Frame

- Waited for a certain time interval the Beacon Frame starts
- □ In the beacon now there is the BSSID chosen in random way

#### Beacon Frame – Part 1

#### Beacon Frame – Part 2

#### Beacon Frame – Part 3

```
Tagged parameters (46 bytes)

Tag Number: 0 (SSID parameter set)

Tag lumber: 10 (SSID parameter set)

Tag interpretation: NNLABTEST

Tag Number: 1 (Supported Rates)

Tag interpretation: Supported rates: 1.0(B) 2.0(B) 5.5(B) 11.0(B) [Mbit/sec]

Tag interpretation: Supported rates: 1.0(B) 2.0(B) 5.5(B) 11.0(B) [Mbit/sec]

Tag interpretation: Current Channel: 9

Tag length: 1

Tag interpretation: Current Channel: 9

Tag length: 2

Tag interpretation: ATIM window 0x0

Tag Number: 22 (though 5 pecific)

Tag length: 7

Tag interpretation: NME IE: type 2, subtype 0, version 1, parameter set 0

Tag Number: 42 (ERP Information)

Tag length: 1

Tag interpretation: ERP info: 0x0 (no Non-ERP STAs, do not use protection, long preambles)

Tag Number: 50 (Extended Supported Rates)

Tag Number: 50 (Extended Supported Rates)

Tag interpretation: Supported rates: 6.0 9.0 12.0 18.0 24.0 36.0 48.0 54.0 [Mbit/sec]
```

#### Probe Response

- When a new station ask to join the network, it starts sending the frame *Probe* Request
- □ The first station answers with a frame Probe Response destined to the new station

#### Probe Response – Part 1

#### Probe Response – Part 2

#### Probe Response – Part 3

| *                                                                            |    |
|------------------------------------------------------------------------------|----|
| Tagged parameters (46 bytes)                                                 |    |
| Tag Number: 0 (SSID parameter set)                                           |    |
| Tag length: 9                                                                |    |
| Tag interpretation: WNLABTEST                                                |    |
| Tag Number: 1 (Supported Rates)                                              |    |
| Tag length: 4                                                                |    |
| Tag interpretation: Supported rates: 1.0(B) 2.0(B) 5.5(B) 11.0(B) [Mbit/sec] |    |
| Tag Number: 3 (DS Parameter set)                                             |    |
| Tag length: 1                                                                |    |
| Tag interpretation: Current Channel: 9                                       |    |
| Tag Number: 6 (IBSS Parameter set)                                           |    |
| Tag length: 2                                                                |    |
| Tag interpretation: ATIM window 0x0                                          |    |
| Tag Number: 221 (Vendor Specific)                                            |    |
| Tag length: 7                                                                |    |
| Tag interpretation: WME IE: type 2, subtype 0, version 1, parameter set 0    |    |
| Tag Number: 42 (ERP Information)                                             |    |
| Tag length: 1                                                                |    |
| Tag interpretation: ERP info: 0x0 (no Non-ERP STAs, do not use protection, 1 | ^, |
| preambles)                                                                   | ٠. |
| Tag Number: 50 (Extended Supported Rates)                                    |    |
| Tag length: 8                                                                |    |
| Tag interpretation: Supported rates: 6.0 9.0 12.0 18.0 24.0 36.0 48.0 54.0   |    |
| [Mbit/sec]                                                                   |    |

#### Data Frame

- Substantially identical to those of an infrastructured wireless network
- □ Note as the BSSID is always the one transmitted in the *Beacon Frames*

#### Data Frame - Part 1

#### Data Frame – Part 2

Internet Control Message Protocol
Type: 8 (Echo (ping) request)
Code: 0
Checksum: 0x495c (correct)
Identifier: 0x0200
Sequence number: 0x0200
Data (125 bytes)
0000 61 62 63 64 65 66 67 68 69 68 66 66 66 66 70
0000 61 02 72 72 73 74 75 76 77 61 62 63 64 65 66 67 68 69
qratuwabcdefghi

# First Report: Analysis of the performance of a Wireless Network

| First I | Lab | Re | po | rt |
|---------|-----|----|----|----|
|---------|-----|----|----|----|

- You have to:
  - Describe the setup of the test
  - Describe the result obtained with schemes, examples (small dump of some significant packets), graphs and tables
  - Do a theoretical analysis of the expected results
  - Write down a short description of the data obtained and point out all the unexpected result you got!
  - VERY IMPORTANT: Do some analysis on the data (Average, Max, Min, Standard Deviation,
  - Write some conclusions

#### First Report: Infrastructured

- We want to measure how the performances vary changing some parameters of the configuration of the AP
- After every modification of a parameter run N times netperf (N>20, runtime>20sec each):
  - Analyze the data set and remove any point clearly wrong (but you have to describe the procedure you adopted)
  - Compute average, standard deviation, ...
  - It is of interest also the best result!

# First Report: Infrastructured □ For our APs, you can try to: Change the threshold for RTS/CTS Change the threshold for fragmentation Change the speed used ■ Change UDP Packet Size **...** First Report: Infrastructured □ For example for a CISCO AP: Speed 1 Mb/sec Speed 11 Mb/sec 10.0 sec, 2.75 MBytes→ 2.30 Mbits/sec 10.4 sec, 872 KBytes→ 684 Kbits/sec 10.0 sec, 3.20 MBytes→ 2.67 Mbits/sec □ Therefore approximately: ■ Speed ratio: 11/1 = 11 ■ Performance ratio: 2.49 / 0.684 = 3.64 First Report: Infrastructured □ For Fragmentation: choose the threshold so that you have: ■ No – fragmentation 2 fragments 3 fragments □ For CTS/RTS threshold, you have just to enable/disable it

# First Report: Setup □ Use Backtrack & Wireshark to verify the setup of the testbed ■ The setup of the speed in both directions ■ The packet size using fragmentation, verifying MTU, netperf parameters, ... ■ The RTS/CTS First Report: Setup ■ Run backtrack on a laptop used as *control* station Run wireshark and start to acquire data from the wireless interface. As an example: Observe the missing data/problems of the tools • Fix the speed a 1/2/11/54Mb Acquire a good number of data frames Possibly analyze the interarrival time between First Lab Report: Ad-Hoc □ Performance Analysis of an Ad Hoc network: ■ Start an Ad Hoc network using two, three, four laptops

 Run netperf server (use UDP) on one laptop and in client mode on the others, starting the

■ Evaluate the performance, using one client,

clients in a "synchronized" way

then two, three, four
How the throughput decrease?

# First Lab Report: Ad-Hoc □ Interferences between channels: ■ Take 4 laptops and start 2 different Ad Hoc network on 2 different channels (i.e.: 1 and 7) • Run 2 netperf server (suggestion: use UDP) on one laptop for both Ad Hoc Network, and in client mode on the others two, starting the clients in a "synchronized" way Evaluate the performance ■ Change the channels of one of the Ad Hoc network choosing a channel closer to the other (i.e.: 1 and 6, than 1 and 5, ..., than 1 and 1), and repeat the evaluation First Lab Report: other ideas □ Play with MTU: Start an Ad Hoc network using two laptops ■ Modify the MTU parameters on the wireless card (like: 1500 on both, 250 on both, 2500 and 250, 2500 and 512, ...) Run netperf (suggestion: use UDP) in server mode on one laptop and netperf as client on the second evaluating the throughput First Lab Report: other ideas ■ Use a laptop to acquire the packets, using wireshark and monitor mode, so you can: Verify the speeds of the packet sent and received Verify the packet size running iperf (server/client)

■ Change the MTU of the laptops and verify the

 Change the fragmentation threshold and verify the packet size and the performance

packet size and the performance

# ■ We will put on the website some good reports of the previous years ■ We will put online a latex template